**Oracle® Communications LSMS Query Server Installation and Upgrade Guide**

Release 13.2

**E76245 Revision 1**

July 2016

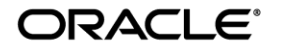

Copyright © 2003, 2016, Oracle and/or its affiliates. All rights reserved.

This software and related documentation are provided under a license agreement containing restrictions on use and disclosure and are protected by intellectual property laws. Except as expressly permitted in your license agreement or allowed by law, you may not use, copy, reproduce, translate, broadcast, modify, license, transmit, distribute, exhibit, perform, publish, or display any part, in any form, or by any means. Reverse engineering, disassembly, or de-compilation of this software, unless required by law for interoperability, is prohibited.

The information contained herein is subject to change without notice and is not warranted to be error-free. If you find any errors, please report them to us in writing.

If this is software or related documentation that is delivered to the U.S. Government or anyone licensing it on behalf of the U.S. Government, the following notices are applicable:

U.S. GOVERNMENT END USERS: Oracle programs, including any operating system, integrated software, any programs installed on the hardware, and/or documentation, delivered to U.S. Government end users are "commercial computer software" pursuant to the applicable Federal Acquisition Regulation and agency-specific supplemental regulations. As such, use, duplication, disclosure, modification, and adaptation of the programs, including any operating system, integrated software, any programs installed on the hardware, and/or documentation, shall be subject to license terms and license restrictions applicable to the programs. No other rights are granted to the U.S. Government.

This software or hardware is developed for general use in a variety of information management applications. It is not developed or intended for use in any inherently dangerous applications, including applications that may create a risk of personal injury. If you use this software or hardware in dangerous applications, then you shall be responsible to take all appropriate fail-safe, backup, redundancy, and other measures to ensure its safe use. Oracle Corporation and its affiliates disclaim any liability for any damages caused by use of this software or hardware in dangerous applications.

Oracle and Java are registered trademarks of Oracle and/or its affiliates. Other names may be trademarks of their respective owners.

Intel and Intel Xeon are trademarks or registered trademarks of Intel Corporation. All SPARC trademarks are used under license and are trademarks or registered trademarks of SPARC International, Inc. AMD, Opteron, the AMD logo, and the AMD Opteron logo are trademarks or registered trademarks of Advanced Micro Devices. UNIX is a registered trademark of The Open Group.

This software or hardware and documentation may provide access to or information about content, products, and services from third parties. Oracle Corporation and its affiliates are not responsible for and expressly disclaim all warranties of any kind with respect to third party content, products, and services unless otherwise set forth in an applicable agreement between you and Oracle. Oracle Corporation and its affiliates will not be responsible for any loss, costs, or damages incurred due to your access to or use of thirdparty content, products, or services, except as set forth in an applicable agreement between you and Oracle.

**CAUTION: Use only the guide downloaded from the Oracle Technology Network (OTN) [\(http://www.oracle.com/technetwork/indexes/documentation/oracle-comms-tekelec-2136003.html\)](http://www.oracle.com/technetwork/indexes/documentation/oracle-comms-tekelec-2136003.html). Before upgrading your system, access the My Oracle Support web portal [\(https://support.oracle.com\)](https://support.oracle.com/) and review any Knowledge Alerts that may be related to the System Health Check or the Upgrade.**

Before beginning this procedure, contact My Oracle Support and inform them of your incremental upgrade plans.

Refer to Appendix D for instructions on accessing My Oracle Support.

# **TABLE OF CONTENTS**

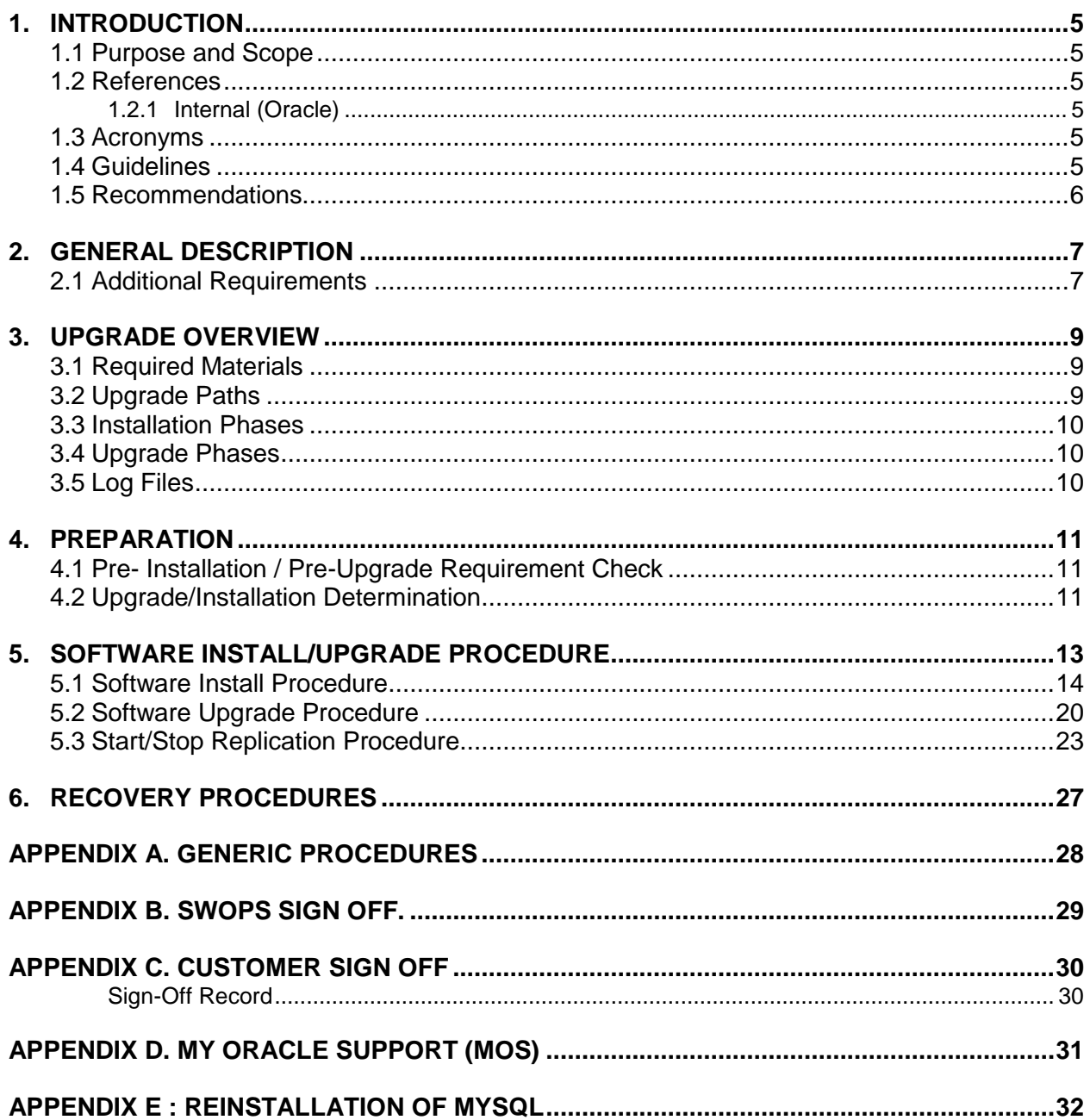

# **List of Tables**

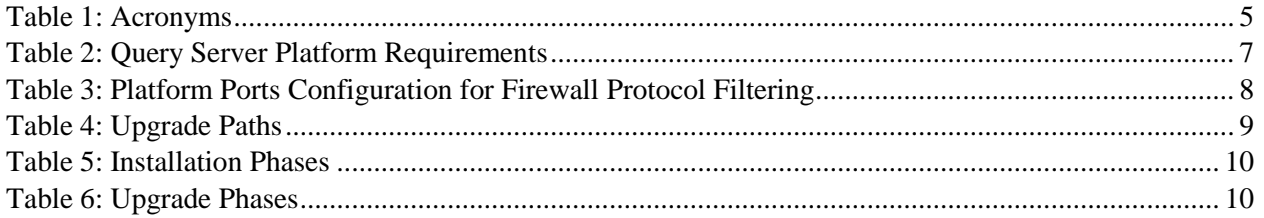

# **List of Procedures**

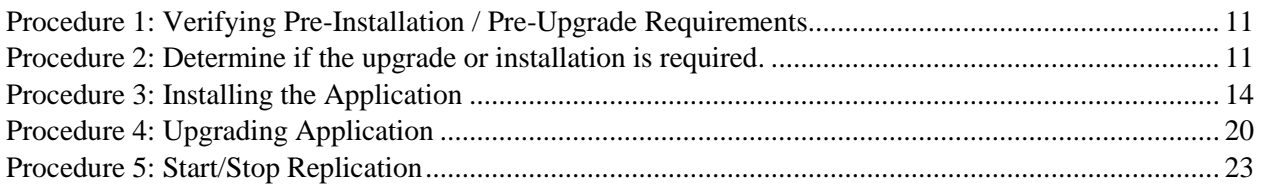

## <span id="page-4-0"></span>**1. INTRODUCTION**

### <span id="page-4-1"></span>**1.1 Purpose and Scope**

This document contains detailed procedures for installing/upgrading to LSMS 13.2 Query Server system.

The audience for this document is Oracle customers and the following EAGLE:

Manufacturing,

Product Verification,

Documentation,

Customer Service including Software Operations and New Product Engineering,

Application developers.

This document provides step-by-step instructions to install or upgrade the Query Server.

#### <span id="page-4-3"></span><span id="page-4-2"></span>**1.2 References**

### **1.2.1 Internal (Oracle)**

The following are references internal to Oracle. They are provided here to capture the source material used to create this document. Internal references are only available to Oracle personnel.

- [1] *TEKELEC Acronym Guide*, MS005077, Current Version, Oracle.
- [2] *Software Upgrade Procedure Template*, TM005074, Current Version, Oracle
- [3] *OCLSMS 13.2 Alarms and Maintenance Guide,* Current Version, Oracle
- [4] *OCLSMS 13.2 Configuration Manual Guide,* Current Version, Oracle.

#### <span id="page-4-4"></span>**1.3 Acronyms**

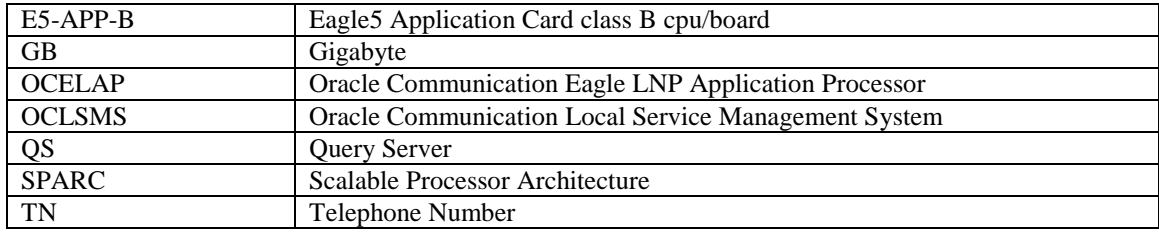

 **Table 1: Acronyms**

### <span id="page-4-5"></span>**1.4 Guidelines**

The steps in the written procedures begin with the name or type of server to which the step applies. Also of note is the shading of the step number box. If a box is not shaded at all, this signifies a step that needs to be performed but does not require a specific command be entered at the E5-APP-B; this is shown i[n Figure 1.](#page-5-1) If a box is shaded completely black, this signifies there is a specific command to be entered; this is shown in [Figure 2.](#page-5-2) For example:

*Each step has a checkbox for every command within the step that the technician should check to keep track of the progress of the procedure.*

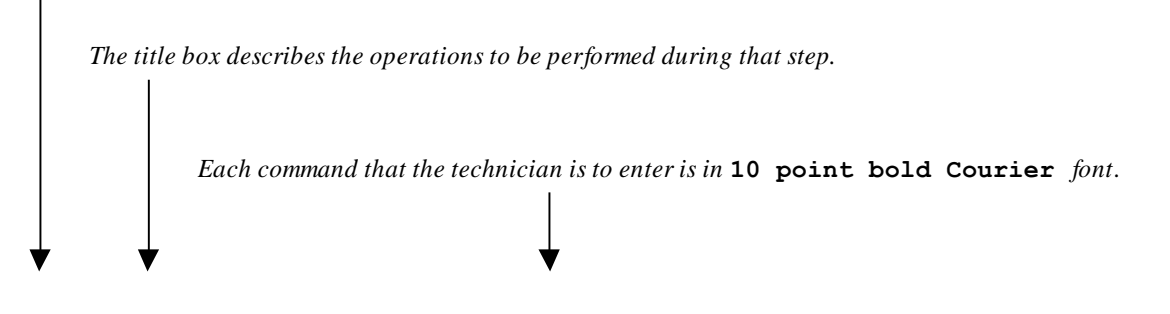

<span id="page-5-1"></span>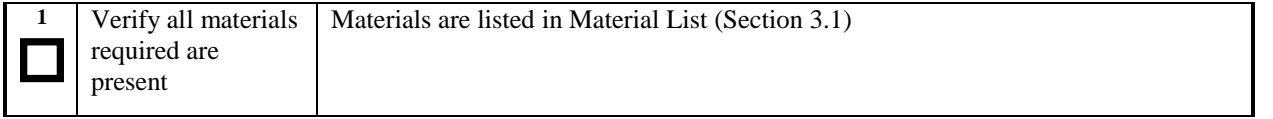

#### **Figure 1. Example of an instruction that indicates the server to which it applies**

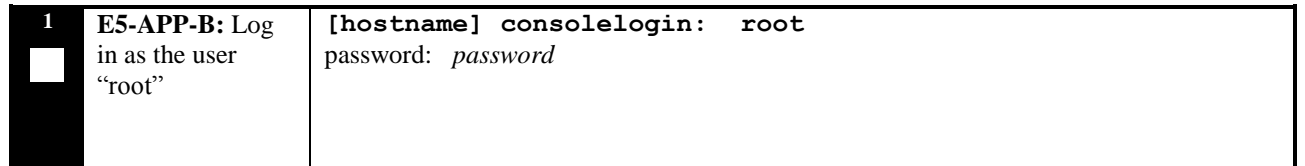

#### **Figure 2. Example of an instruction that performs a specific command**

# <span id="page-5-2"></span><span id="page-5-0"></span>**1.5 Recommendations**

This procedure should be followed thoroughly utilizing the steps as written. In the event any unexpected results are returned while executing steps in this procedure halt the activity and refer to [Appendix D](#page-30-0) to contact My Oracle Support for assistance. The given outputs for procedures are being provided as a reference.

# <span id="page-6-0"></span>**2. GENERAL DESCRIPTION**

The platform that is used to host a query server must meet the minimum requirements shown in [Table 2](#page-6-2) in order to meet performance requirements.

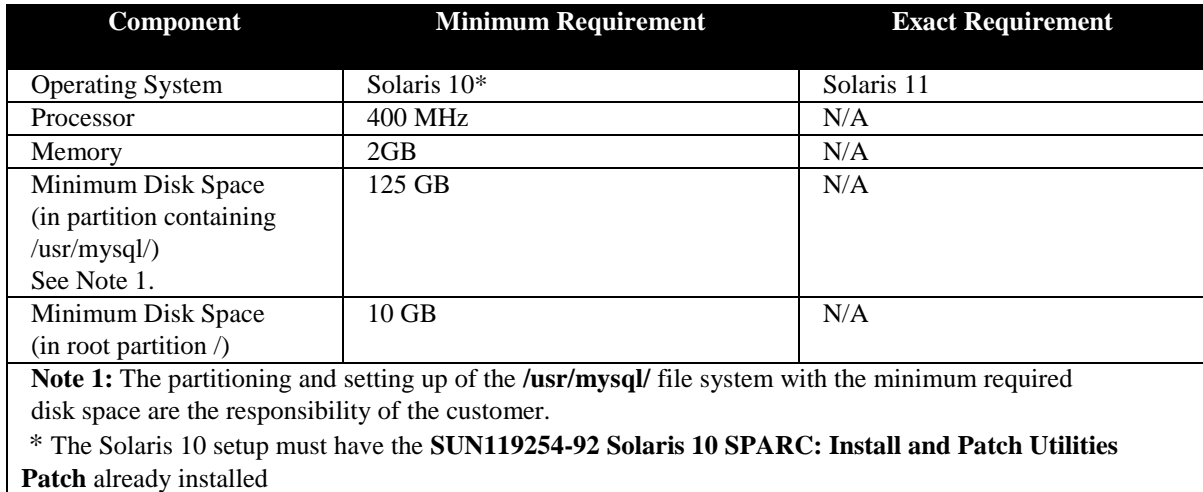

#### <span id="page-6-2"></span> **Table 2: Query Server Platform Requirements**

### <span id="page-6-1"></span>**2.1 Additional Requirements**

- Use a SPARC platform to host a query server
- Ensure the platform hosting a query server is dedicated to the query server function. Using the query server platform for any other processing degrades performance and may potentially conflict with the query server operation and produce unpredictable results.
- Use a dedicated 100BASE-TX Ethernet interface.
- The Solaris 10 setup must have the **SUN119254-92 Solaris 10 SPARC: Install and Patch Utilities Patch** already installed.

**NOTE: The network between the OCLSMS and the query server and between the query server and the daisy-chained query servers must meet the specifications and conditions shown i[n Table 3](#page-7-0) (for firewall protocol filtering).**

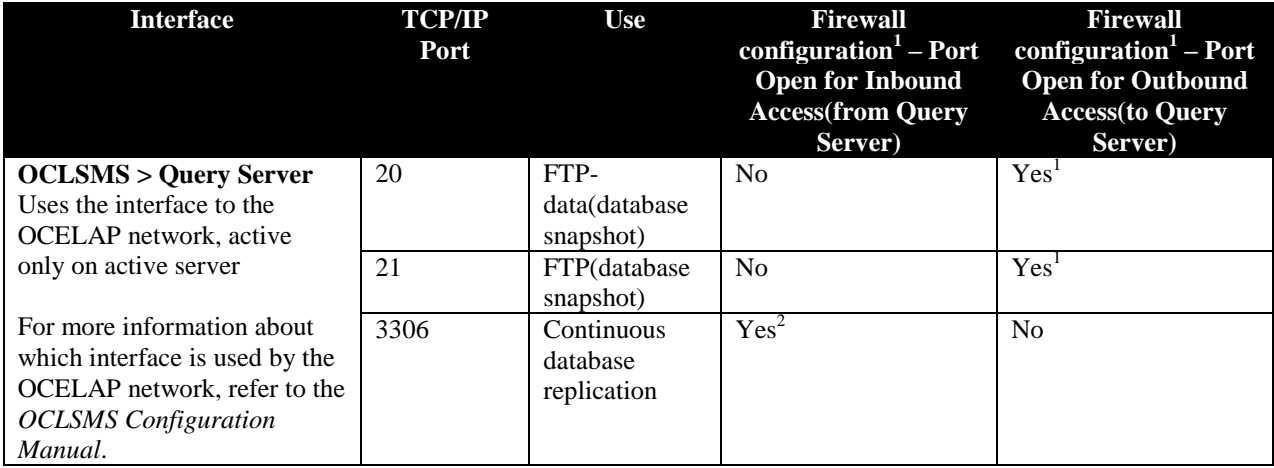

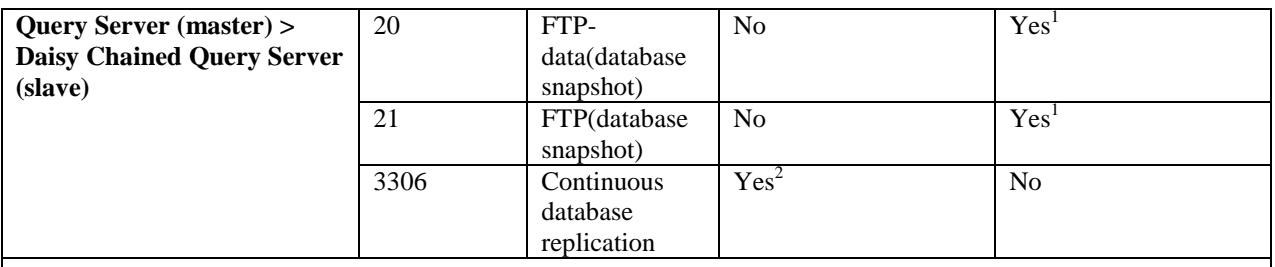

1 The FTP TCP/IP port is required to be open on the OCLSMS and query servers that act as both UPDATWE and slave. This port is used to retrieve the current "snapshot" of the master database so it can be loaded into the query server. The snapshots effectively become the initial version (starting point for replication) of the query server's database.

2 Port 3306 is required to be open on the OCLSMS and query servers that act as both master and slave. The query server connects to the master server on port 3306 to receive continuous replication updates. If the feature "Configurable MySQL port" is enabled on OCLSMS, the configured port is required to be open on the OCLSMS.

#### <span id="page-7-0"></span>**Table 3: Platform Ports Configuration for Firewall Protocol Filtering**

### <span id="page-8-0"></span>**3. UPGRADE OVERVIEW**

This section provides a detailed method to install/upgrade the Query Server application on SPARC Solaris 10/11 platform.

### <span id="page-8-1"></span>**3.1 Required Materials**

- 1. Target release DVD or ISO image if software is being provided electronically.
- 2. The capability to log into the server. Refer to the references mentioned in section [1.2](#page-4-2)

Note: The ISO image can be downloaded online. Follow the following steps to download the ISO image.

- a. Go to the link ["https://edelivery.oracle.com/"](https://edelivery.oracle.com/).
- b. Click on the "Sign In / Register" button. Sign in or register.
- c. Search for "Oracle Communications LSMS Query Server" and click on Continue.
- d. Select the 13.2.0.0.0 release and click on Continue.
- e. Accept the Terms and Restrictions.
- f. Download the zip file.

## <span id="page-8-2"></span>**3.2 Upgrade Paths**

Refer to the table below to determine what procedure is to be followed in different scenarios.

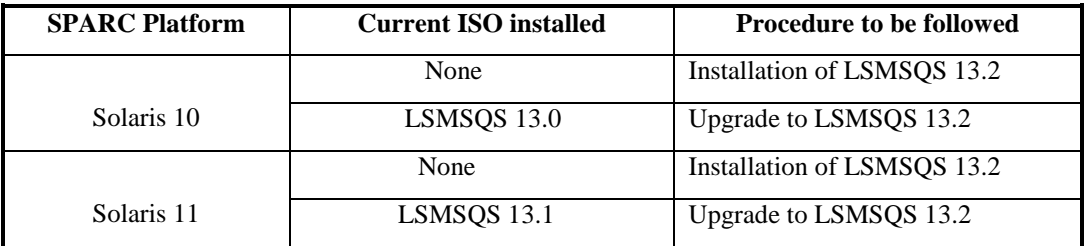

**Table 4: Upgrade Paths** 

# <span id="page-9-0"></span>**3.3 Installation Phases**

The following table illustrates the progress of the installation process by procedure with estimated times and may vary due to differences in typing ability and system configuration. The phases outlined in **[Table 5](#page-9-3)** are to be executed in the order they are listed. Installation procedure assumes that servers already have SPARC Solaris 10 or 11 installed.

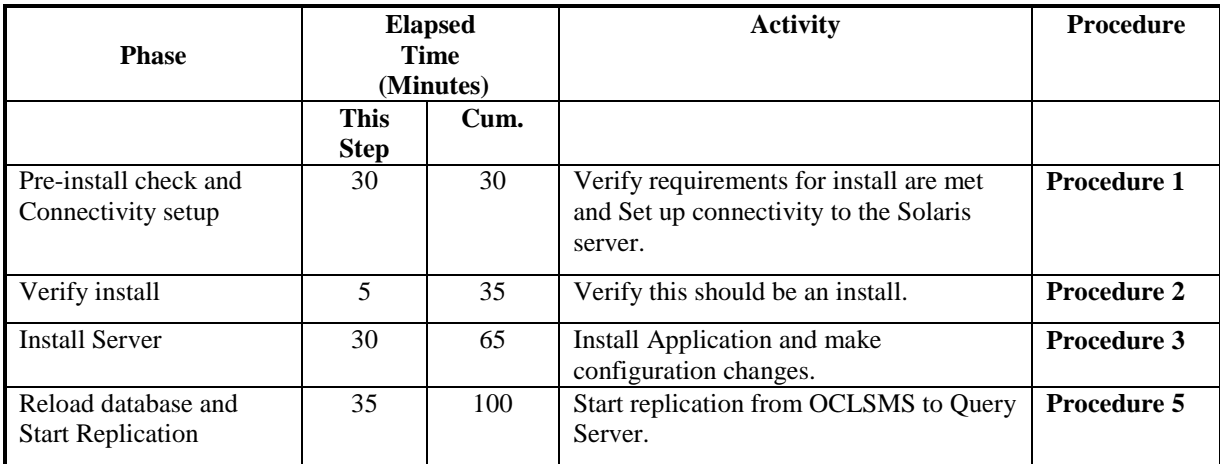

#### <span id="page-9-3"></span>**Table 5: Installation Phases**

## <span id="page-9-1"></span>**3.4 Upgrade Phases**

The following table illustrates the progression of the upgrade process by procedure with estimated times and may vary due to differences in typing ability and system configuration. The phases outlined in **[Table 6](#page-9-4)** are to be executed in the order they are listed. Upgrade procedure assumes that the server has an Oracle-provided MySQL version lower than the target version that is already installed.

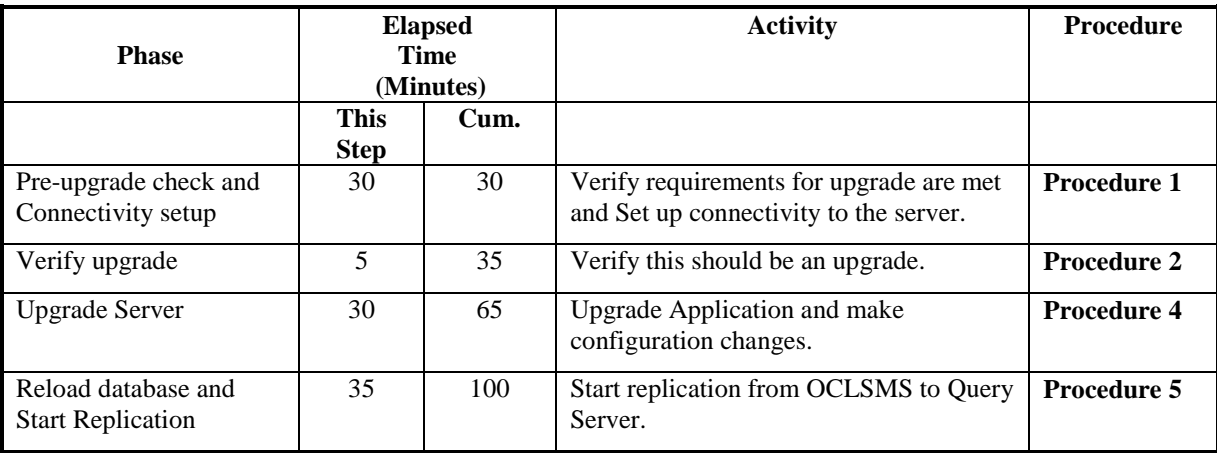

#### <span id="page-9-4"></span>**Table 6: Upgrade Phases**

# <span id="page-9-2"></span>**3.5 Log Files**

All the messages are displayed on command prompt from where the install/upgrade command is executed. There is no separate log file maintained. However, a MySQL log file /usr/mysql/mysql1/<hostname.err> or /usr/mysql1 may be referenced if replication does not start properly after install/upgrade.

# <span id="page-10-0"></span>**4. PREPARATION**

# <span id="page-10-1"></span>**4.1 Pre- Installation / Pre-Upgrade Requirement Check**

#### <span id="page-10-3"></span>**Procedure 1: Verifying Pre-Installation / Pre-Upgrade Requirements**

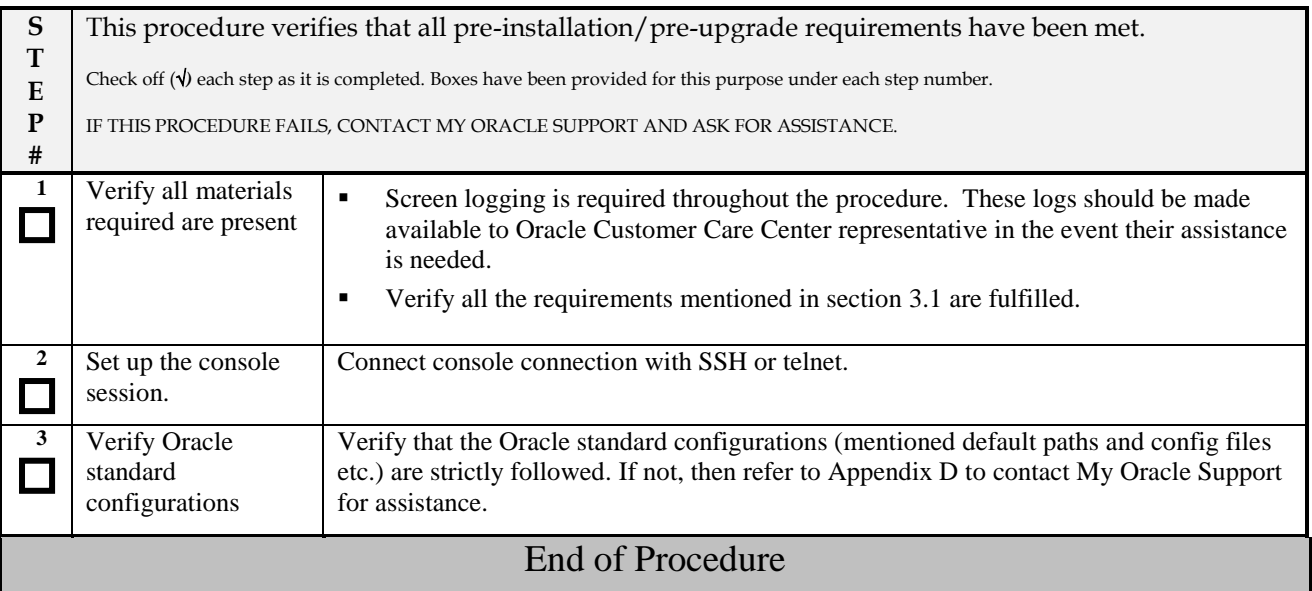

# <span id="page-10-2"></span>**4.2 Upgrade/Installation Determination**

### <span id="page-10-4"></span>**Procedure 2: Determine if the upgrade or installation is required.**

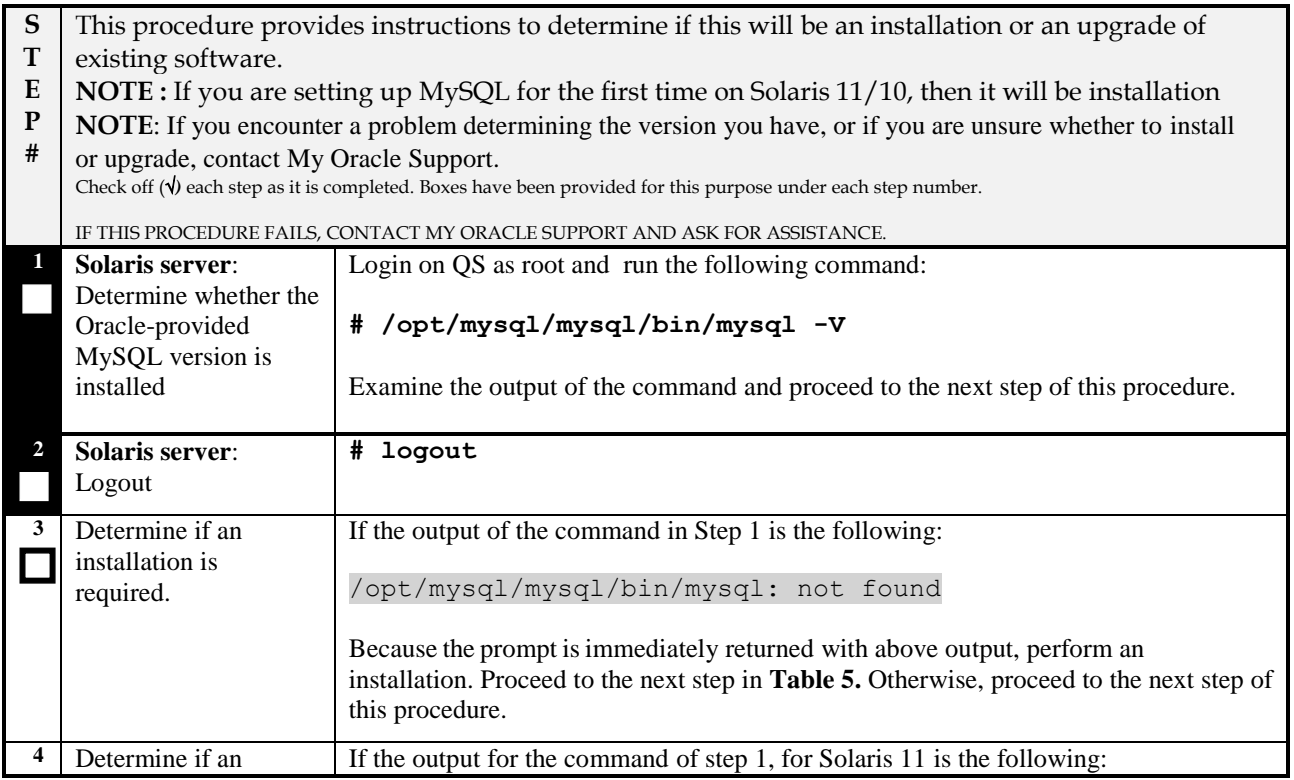

**Procedure 2: Determine if the upgrade or installation is required.**

|                  | upgrade is required. | /opt/mysql/mysql/bin/mysql Ver 14.14 Distrib 5.6.31, for<br>solaris11 (sparc) using EditLine wrapper<br>The 'Distrib' value indicates the Oracle-provided version which was installed<br>previously. If the 'Distrib' value is less than 5.6.31, then perform an upgrade by<br>proceeding to the next step in Table 6. If the 'Distrib' value is equal to 5.6.31, then no<br>procedure needs to be followed as the latest MySQL version is already present.<br>Note down the Solaris version from the above output. The Solaris version should be<br>either $10$ or $11$ . |
|------------------|----------------------|----------------------------------------------------------------------------------------------------|
| End of Procedure |                      |                                                                                                    |

# <span id="page-12-0"></span>**5. SOFTWARE INSTALL/UPGRADE PROCEDURE**

Please read the following notes on installation/upgrade procedures:

Procedure completion times shown here are estimates. Times may vary due to differences in database size, user experience, and user preparation.

Command steps that require user entry are indicated with white-on-black step numbers.

The shaded area within response steps must be verified in order to successfully complete that step.

Where possible, EXACT command response outputs are shown. EXCEPTIONS are as follows:

Banner information is displayed in a format form only.

System-specific configuration information such as *card location*, *terminal port # assignments,* and *system features.* ANY information marked with "*XXXX*" or "*YYYY.*" Where appropriate, instructions are provided to determine what output should be expected in place of "*XXXX* or *YYYY*"

After completing each step and at each point where data is recorded from the screen, the technician performing the installation/upgrade must initiate each step. A check box should be provided.

Captured data is required for future support reference if My Oracle Support is not present during the installation/upgrade.

# <span id="page-13-0"></span>**5.1 Software Install Procedure**

# <span id="page-13-1"></span>**Procedure 3: Installing the Application**

<span id="page-13-2"></span>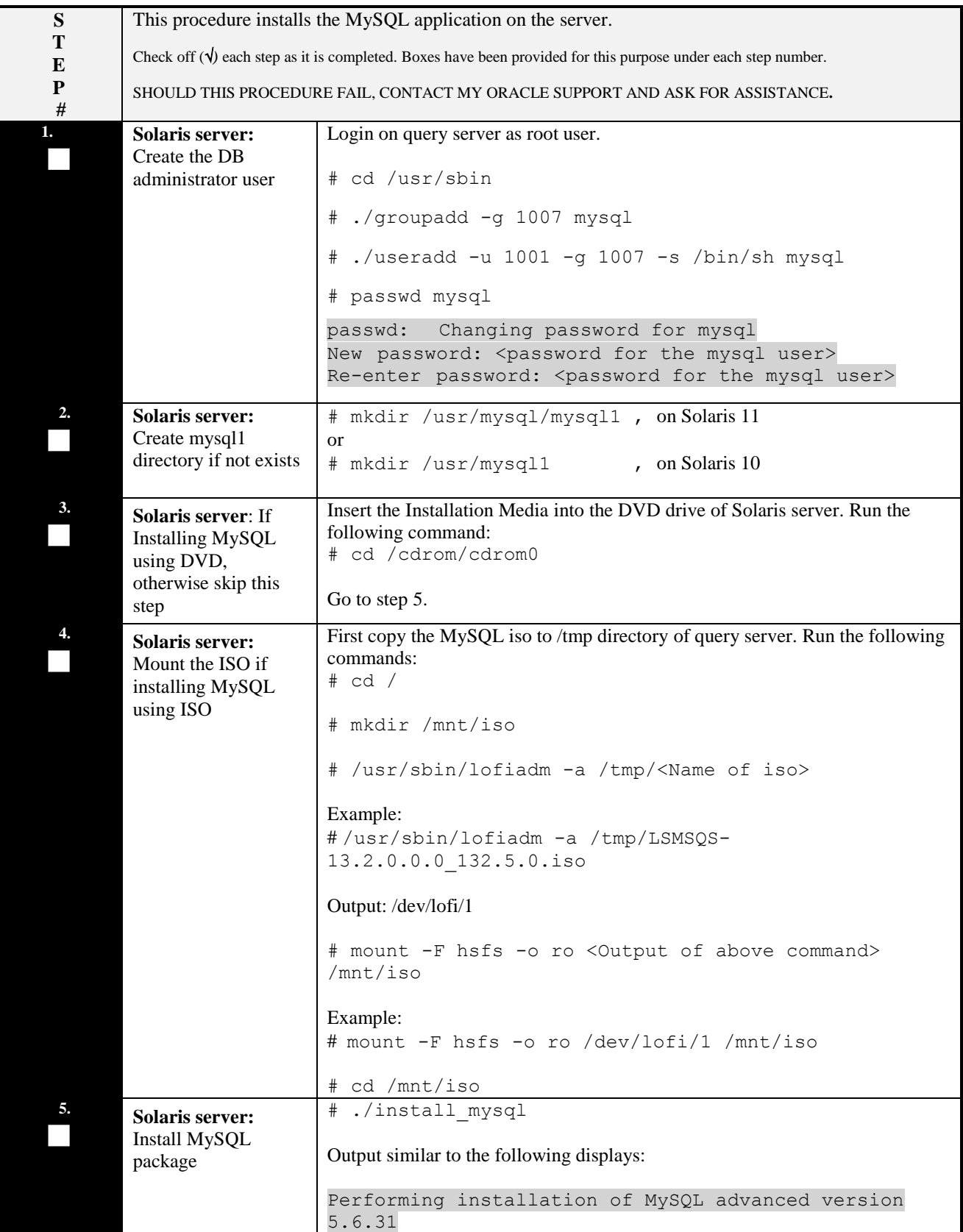

<span id="page-14-0"></span>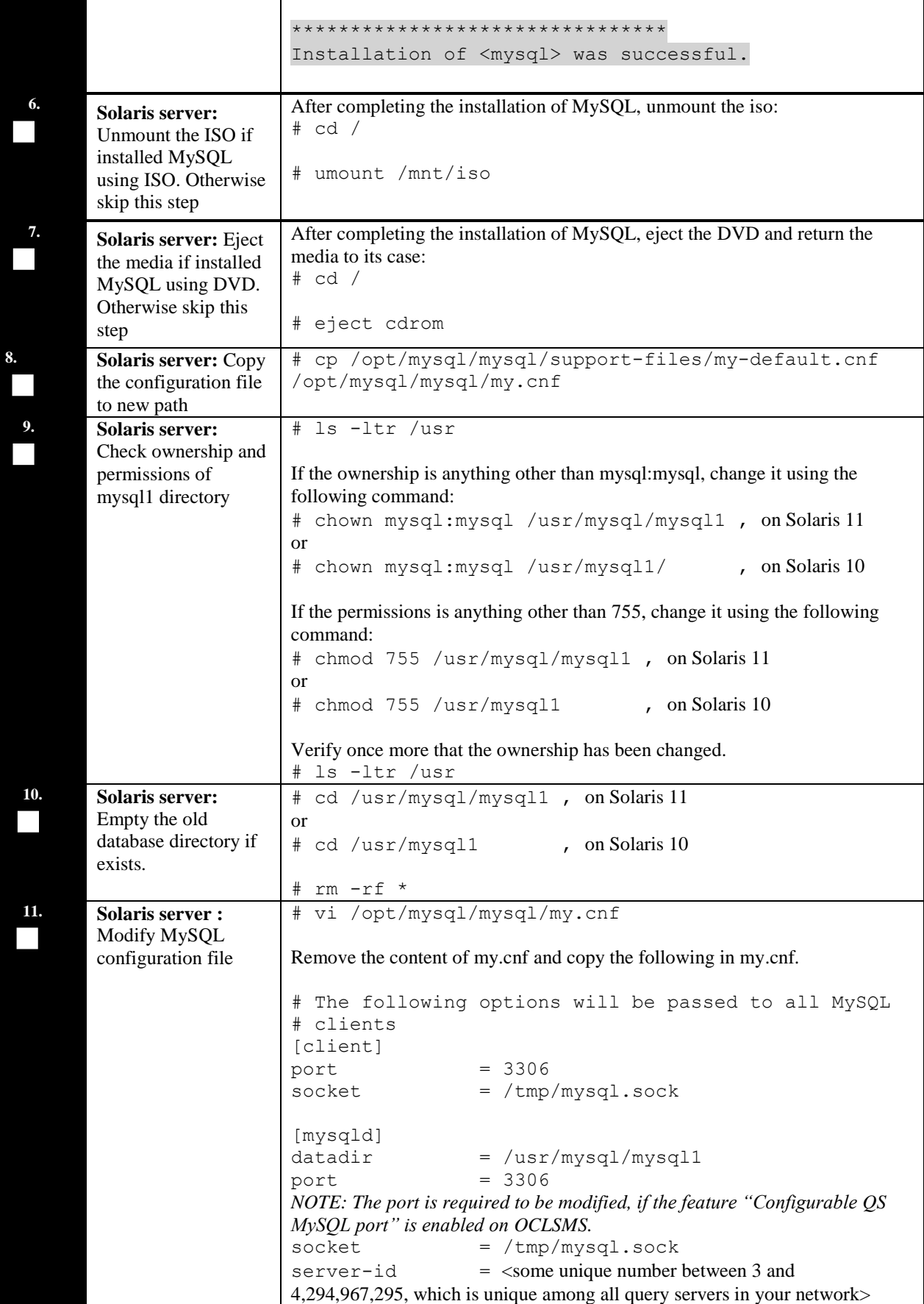

```
NOTE: The server-id value must be different for each server participating in 
replication.
max_allowed_packet = 1M
sort buffer size = 1M
read_buffer_size = 1M
read rad buffer size = 4M
myisam_sort_buffer_size = 64M
thread cache size = 8query_cache_size= 16M
# Try number of CPU's*2 for thread concurrency
thread concurrency = 8default-storage-engine=myisam
default tmp storage engine=myisam
skip-innodb
net read timeout=30
max_allowed_packet=32M
slave-net-timeout=120
slave-skip-errors=1062
replicate-ignore-db=ResyncDB
replicate-wild-ignore-table=ResyncDB.%
replicate-ignore-db=logDB
replicate-wild-ignore-table=logDB.%
replicate-ignore-table=supDB.DbConfig
replicate-wild-ignore-table=supDB.%Key
replicate-ignore-table=supDB.LsmsUser
replicate-ignore-table=supDB.LsmsUserSpid
replicate-ignore-table=supDB.Authorization
replicate-ignore-table=supDB.EbdaProcessList
replicate-wild-ignore-table=supDB.%Measurements
replicate-ignore-table=supDB.AlarmFilter
replicate-ignore-db=mysql
replicate-wild-ignore-table=mysql.%
replicate-ignore-db=ReplTestDB
replicate-wild-ignore-table=ReplTestDB.%
replicate-ignore-db=performance_schema
replicate-wild-ignore-table=performance_schema.%
explicit defaults for timestamp
# Replication Master Server (default)
# binary logging is required for replication
log-bin=mysql-bin
relay-log=queryserver-relay-bin
[mysqldump]
quick
max_allowed_packet = 16M
[mysql]
no-auto-rehash
[isamchk]
key buffer = 128Msort buffer size = 128M
read buffer = 2M
```
<span id="page-16-0"></span>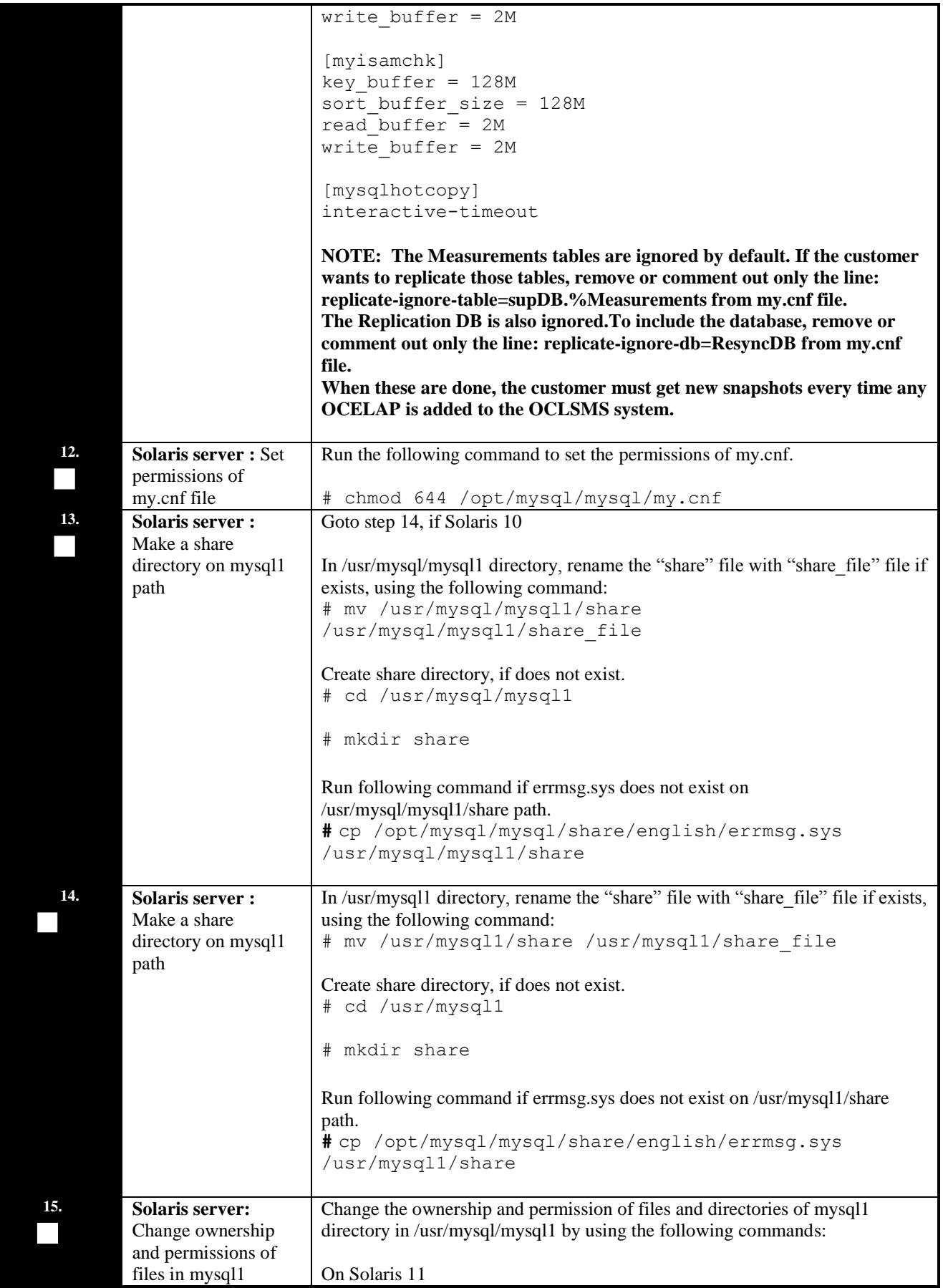

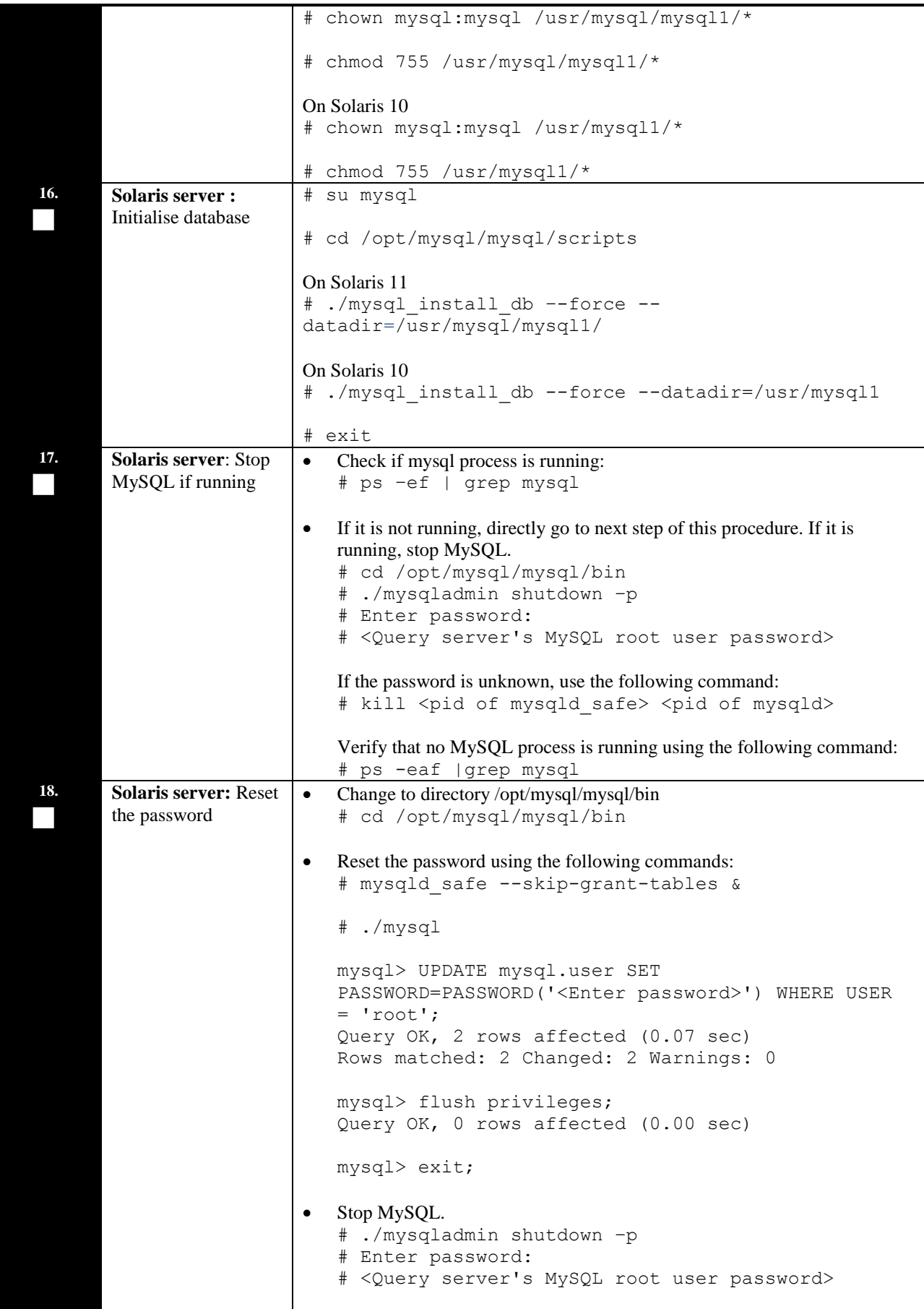

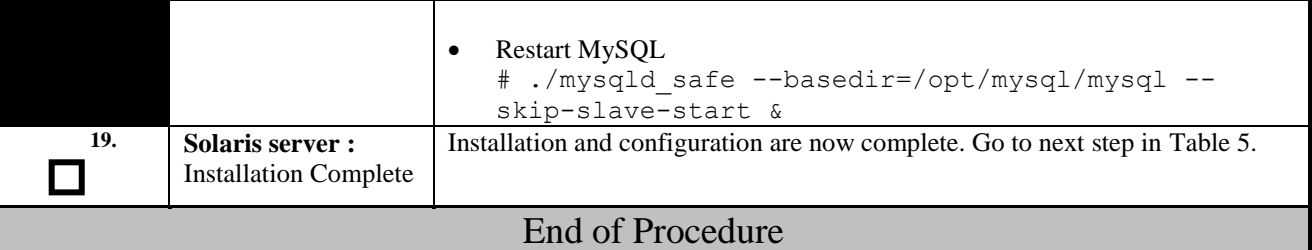

# THIS COMPLETES THE INSTALLATION

# <span id="page-19-0"></span>**5.2 Software Upgrade Procedure**

# <span id="page-19-1"></span>**Procedure 4: Upgrading Application**

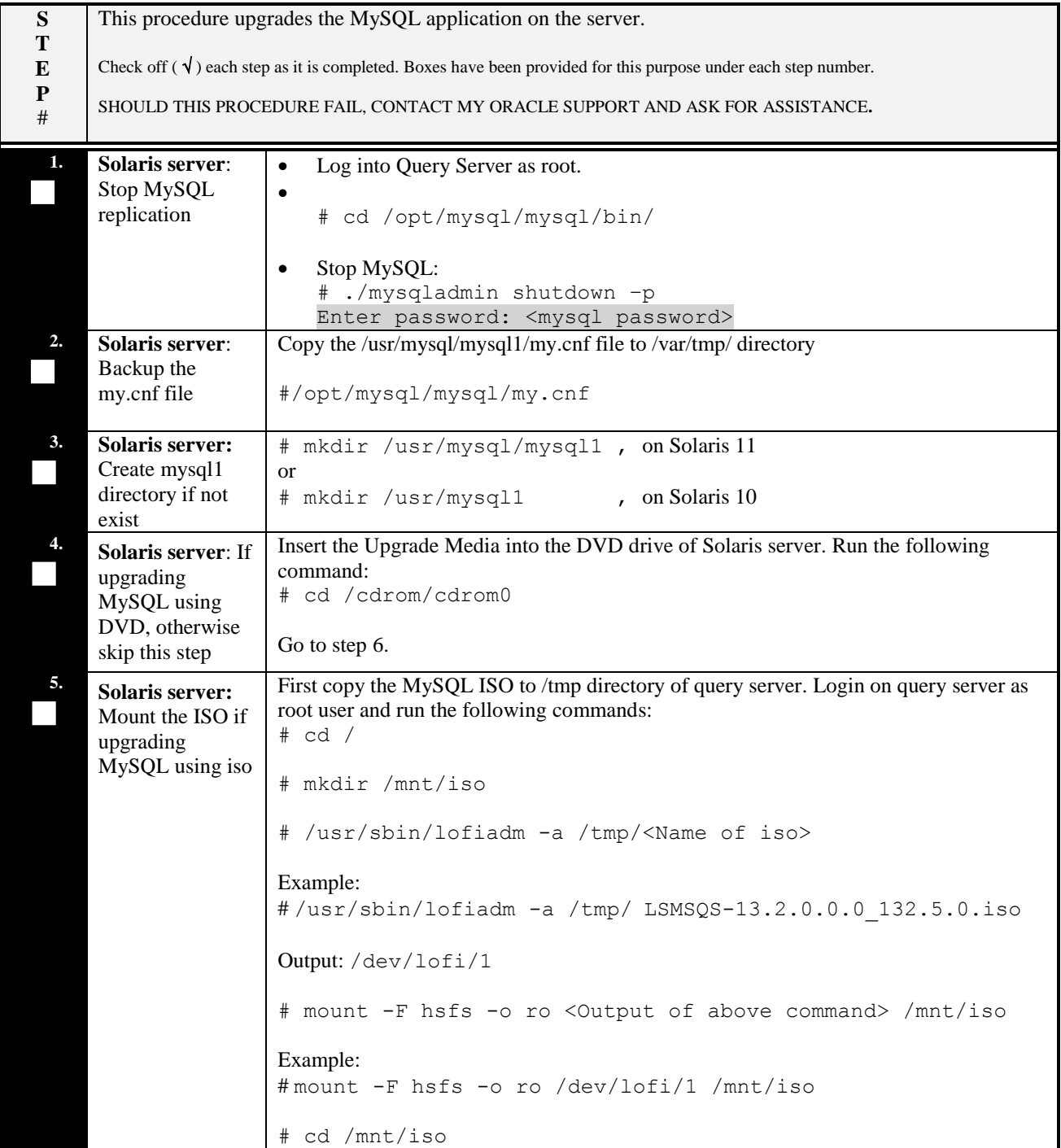

<span id="page-20-0"></span>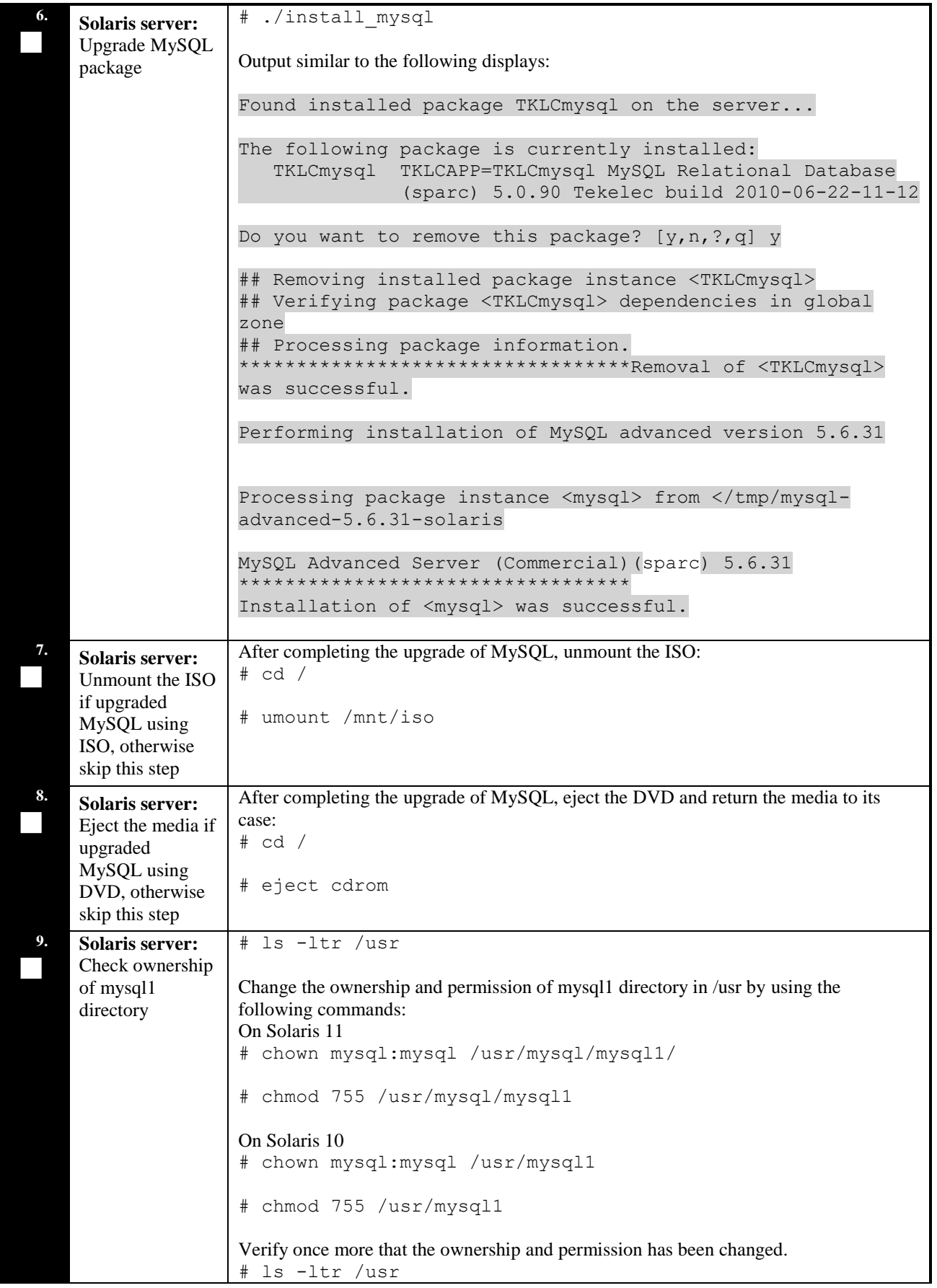

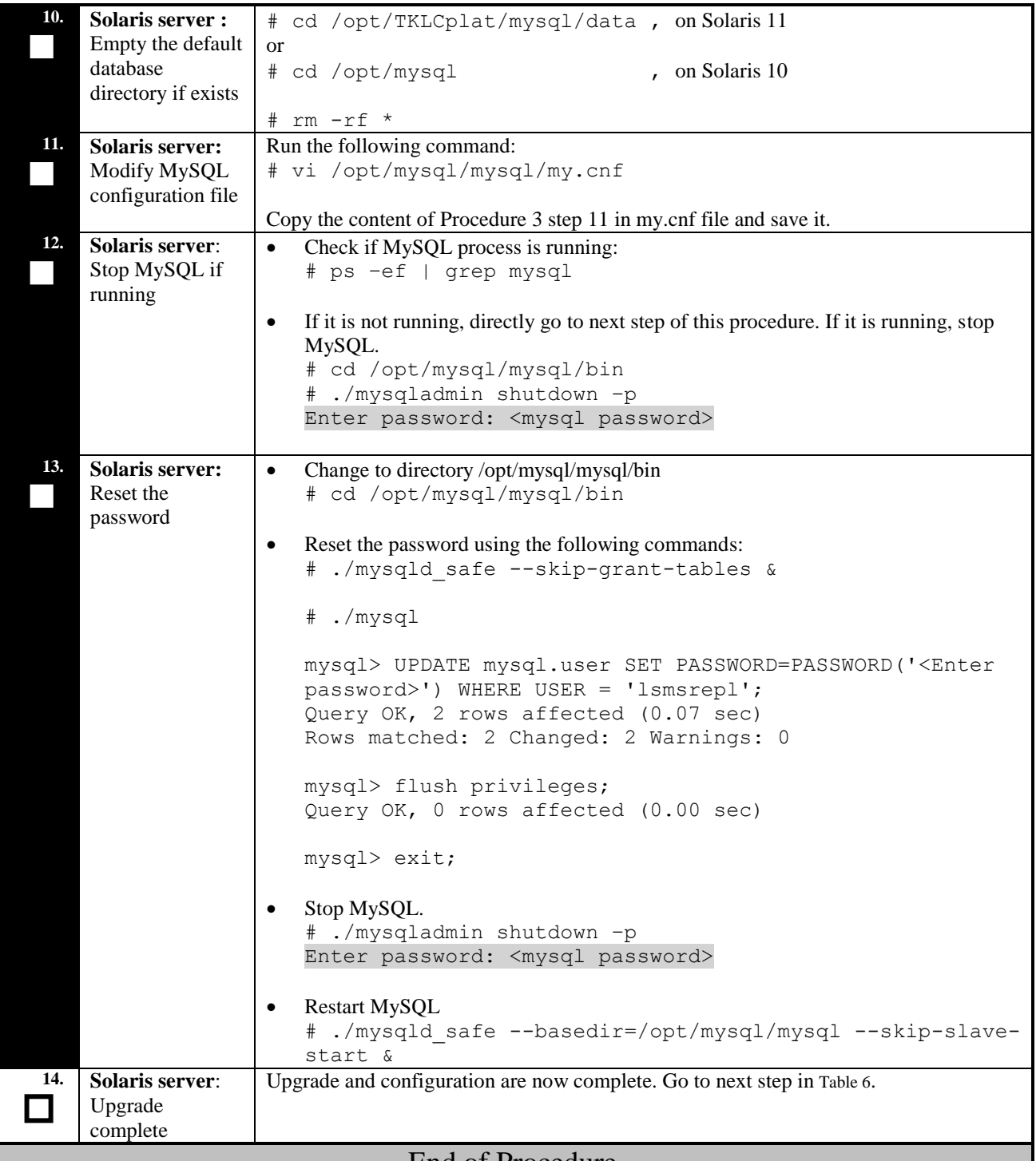

# End of Procedure

# THIS COMPLETES THE UPGRADE

# <span id="page-22-0"></span>**5.3 Start/Stop Replication Procedure**

### <span id="page-22-1"></span>**Procedure 5: Start/Stop Replication**

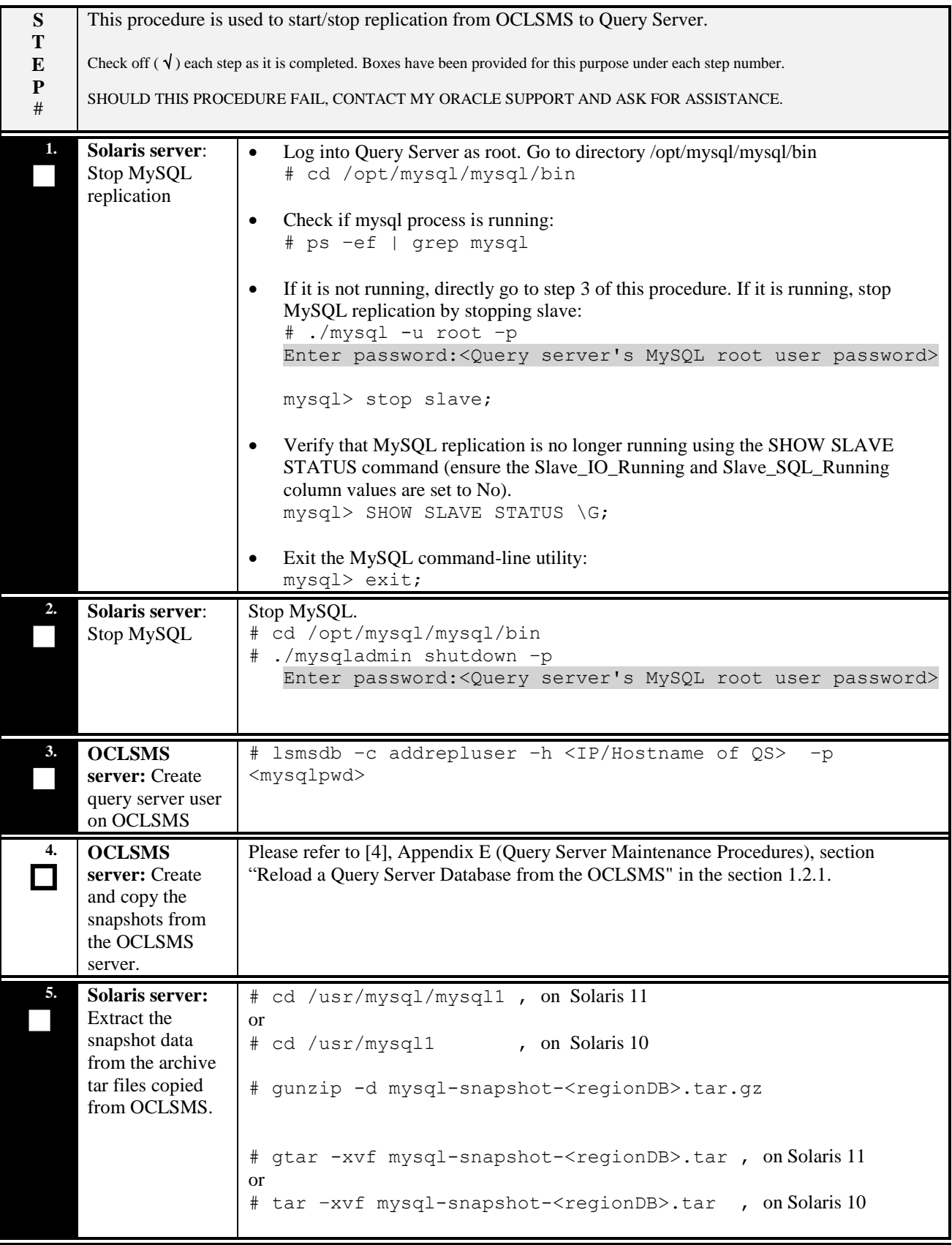

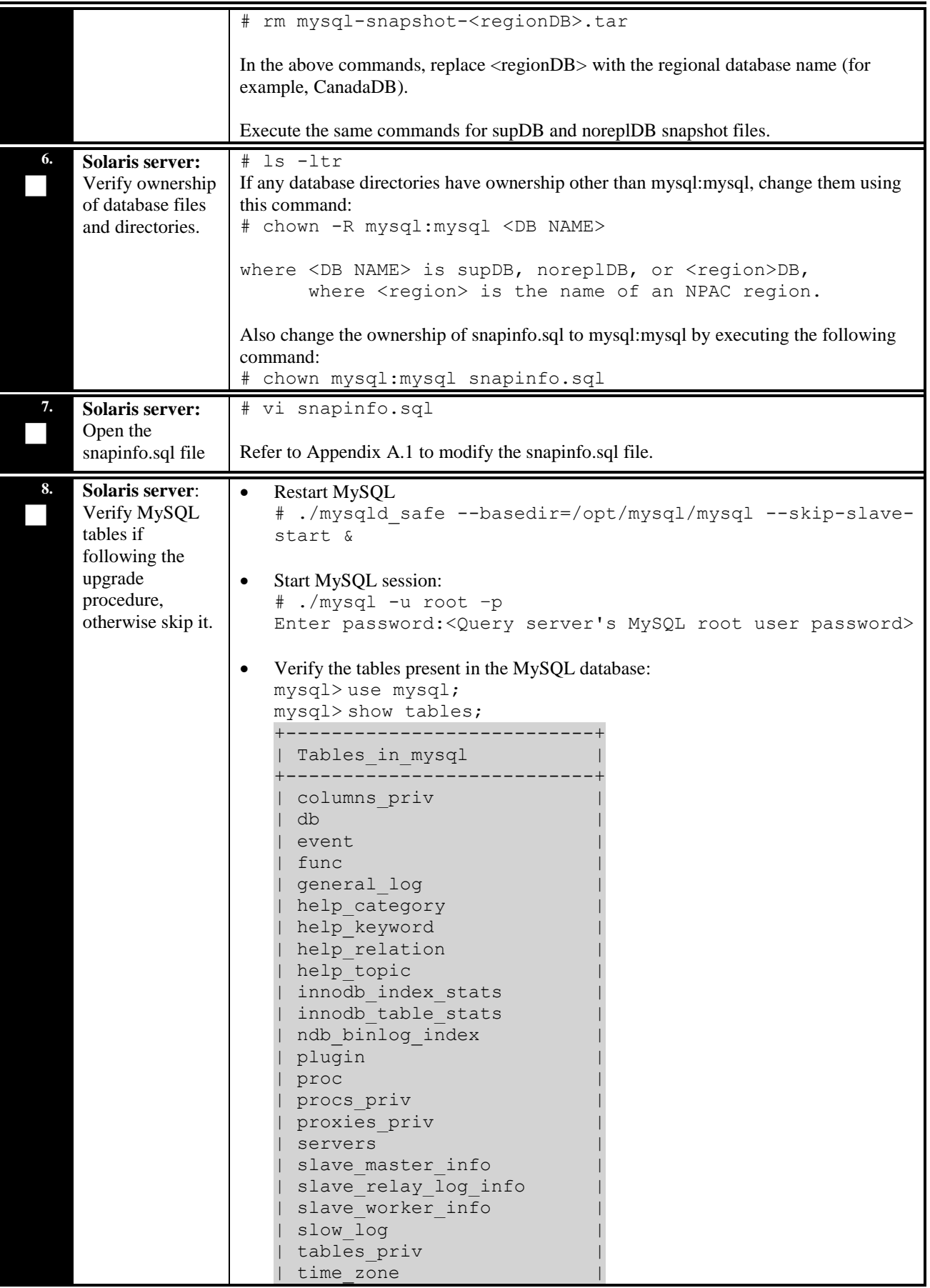

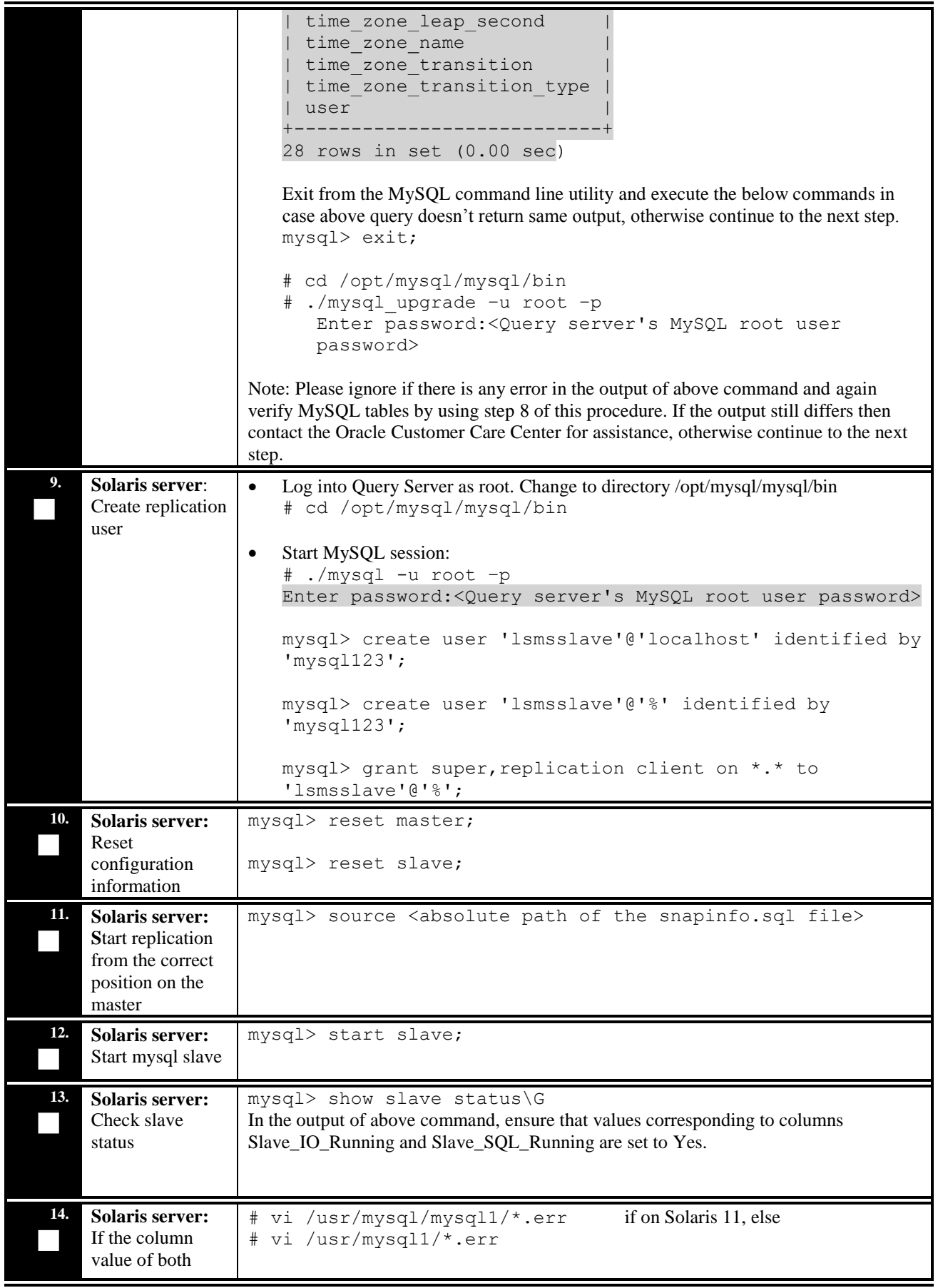

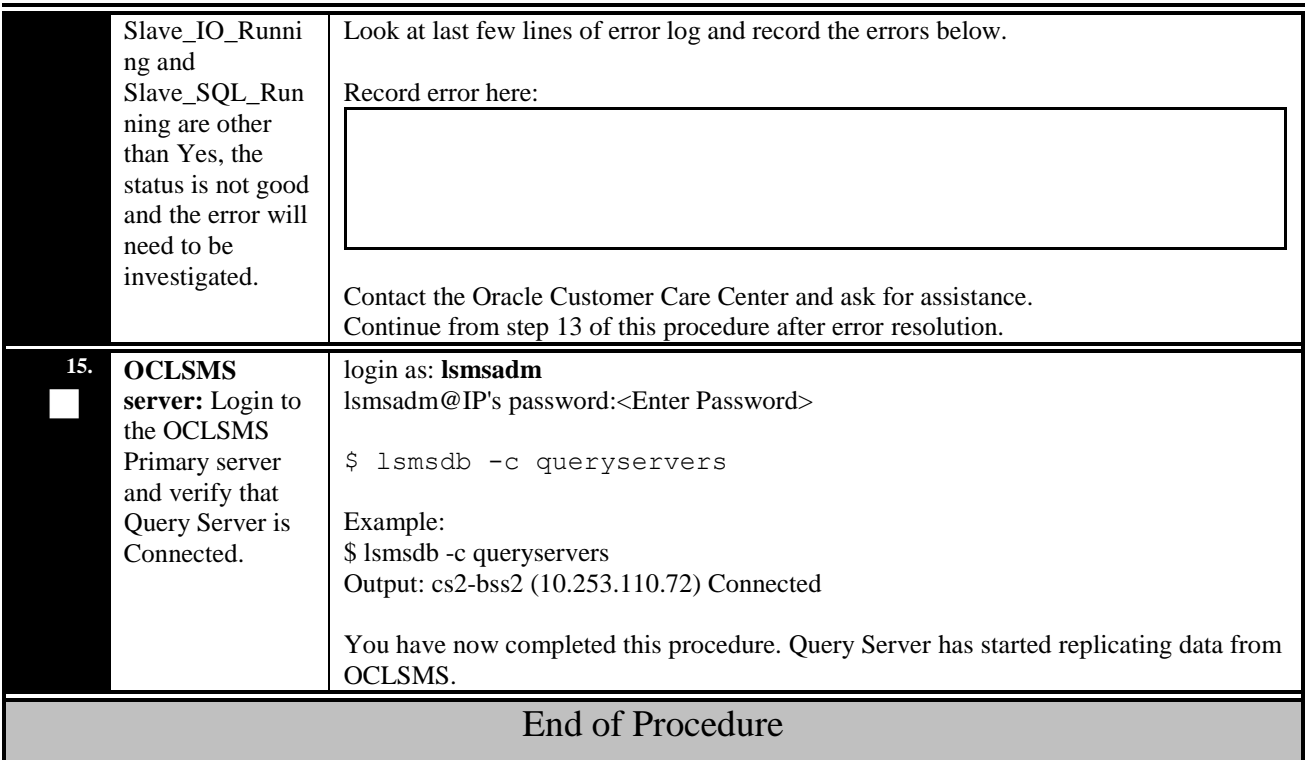

# <span id="page-26-0"></span>**6. RECOVERY PROCEDURES**

Installation/Upgrade procedure recovery issues should be directed to My Oracle Support (MOS). See [Appendix D.](#page-30-0)

# <span id="page-27-0"></span>**APPENDIX A. GENERIC PROCEDURES**

# <span id="page-27-1"></span>**A.1 Set Master Information**

#### **Procedure 6: Set the master information on QS**

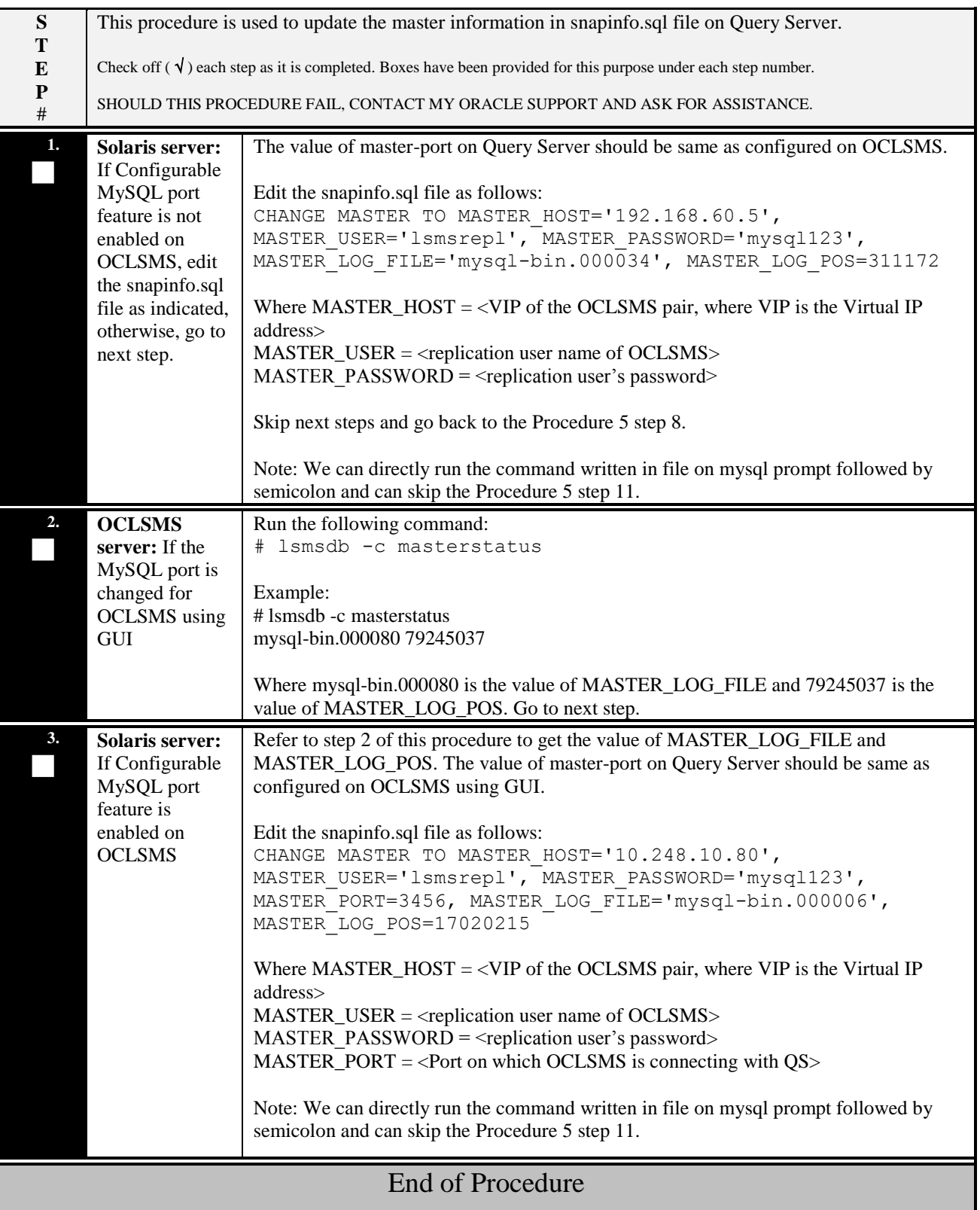

# <span id="page-28-0"></span>**APPENDIX B. SWOPS SIGN OFF.**

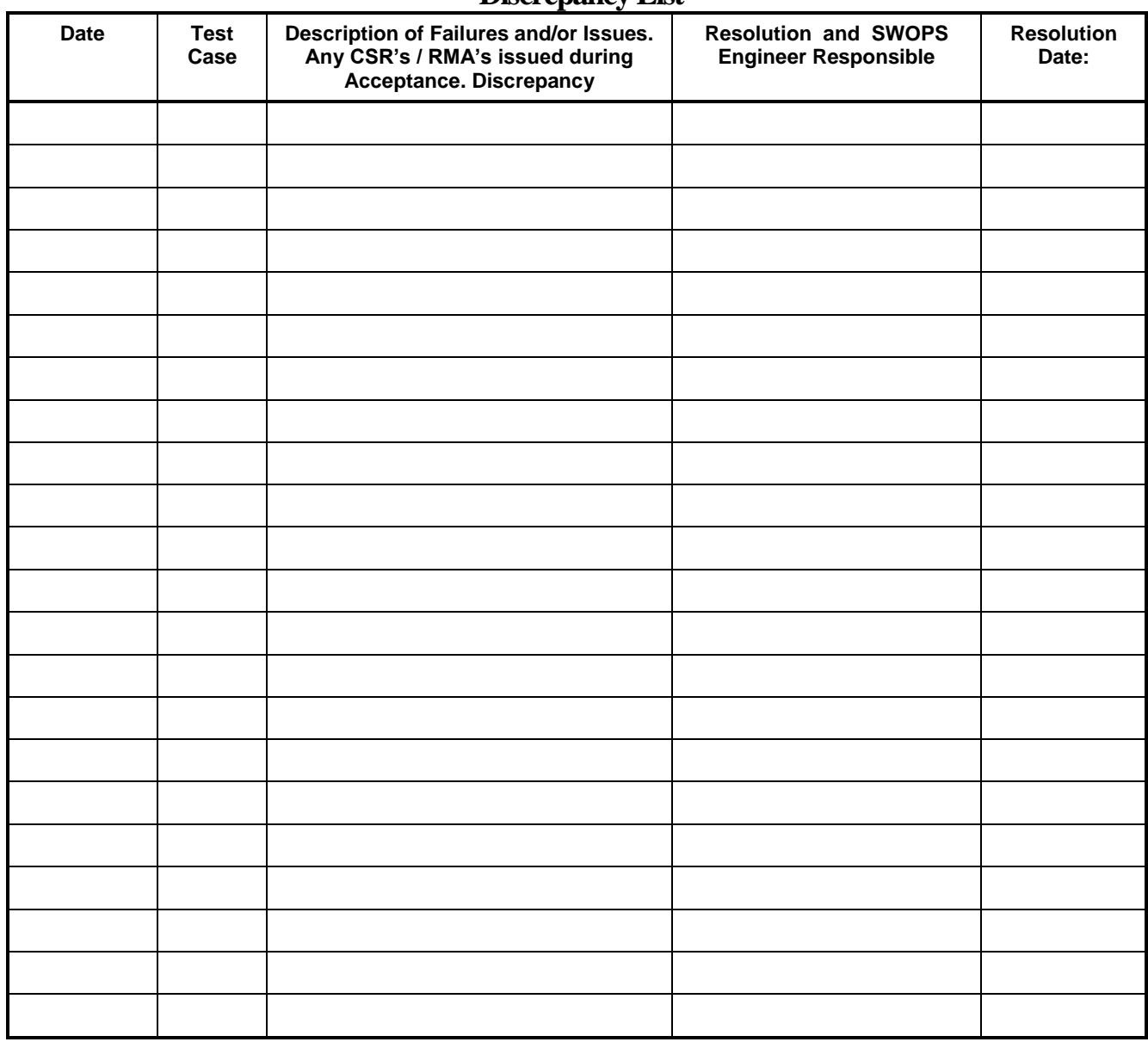

# **Discrepancy List**

# <span id="page-29-0"></span>**APPENDIX C. CUSTOMER SIGN OFF**

# <span id="page-29-1"></span>**Sign-Off Record**

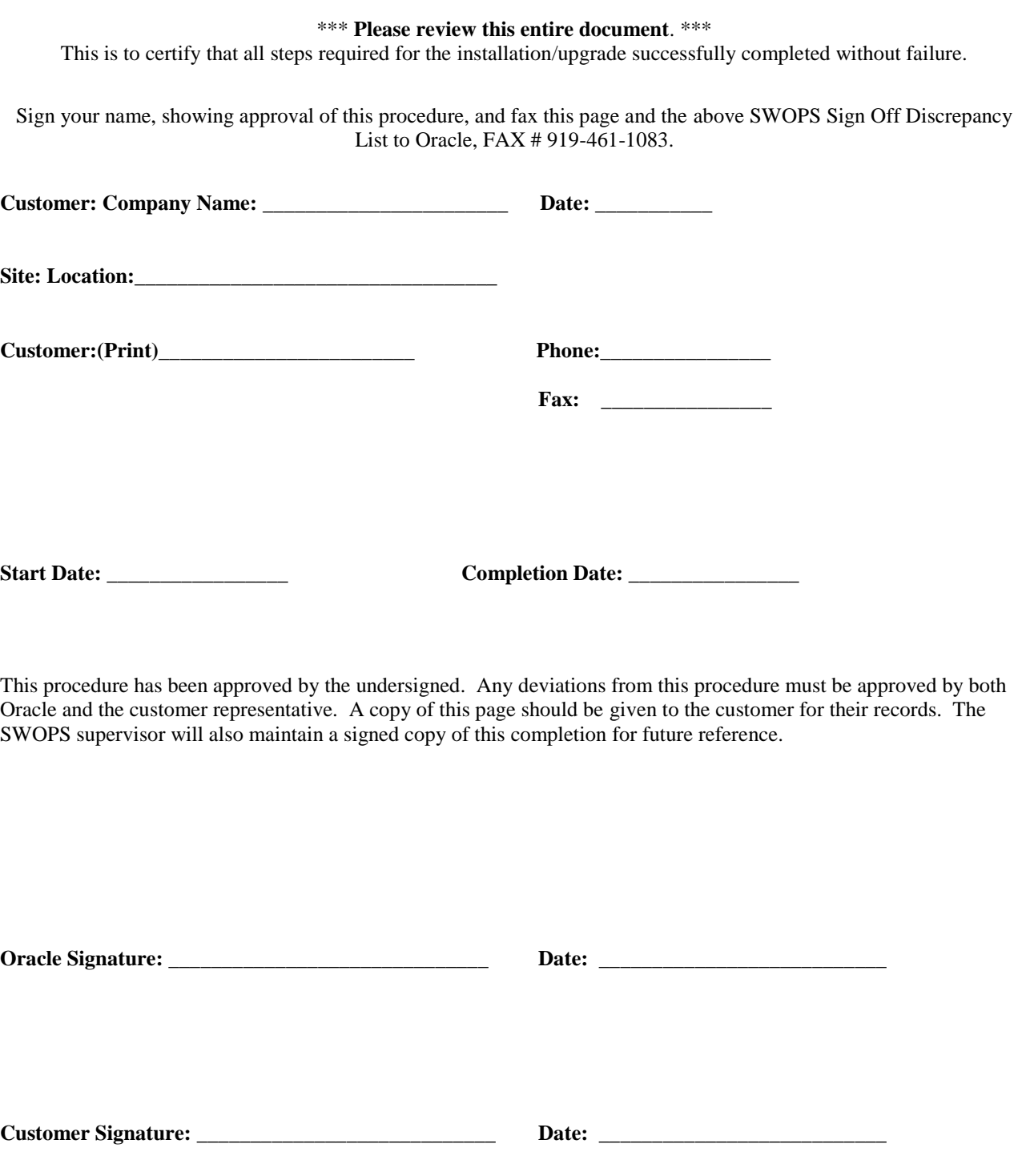

# <span id="page-30-0"></span>**APPENDIX D. MY ORACLE SUPPORT (MOS)**

MOS (https://support.oracle.com) is your initial point of contact for all product support and training needs. A representative at Customer Access Support (CAS) can assist you with MOS registration.

Call the CAS main number at 1-800-223-1711 (toll-free in the US), or call the Oracle Support hotline for your local country from the list at http://www.oracle.com/us/support/contact/index.html. When calling, make the selections in the sequence shown below on the Support telephone menu:

- 1. Select 2 for New Service Request
- 2. Select 3 for Hardware, Networking and Solaris Operating System Support
- 3. Select 2 for Non-technical issue

You will be connected to a live agent who can assist you with MOS registration and provide Support Identifiers. Simply mention you are an Oracle Customer new to MOS.

MOS is available 24 hours a day, 7 days a week, 365 days a year.

## <span id="page-31-0"></span>**APPENDIX E : REINSTALLATION OF MYSQL**

- 1. Login with root user.
- 2. Run the below command and grep the package name for installed mysql : pkginfo | grep –i mysql
- 3. Check the version details of mysql package: pkginfo -l <mysql package name>
- 4. Remove mysql package: /usr/sbin/pkgrm <mysql package name>
- 5. Run step 2 again to confirm that the package is removed and then proceed further.
- 6. Run the following commands to clean the database directory. This command should be run only if it is required to delete the MySQL database, due to some inconsistency or corruption in the database.

```
I. rm -rf /usr/mysql1/* , in case of Solaris 10 setup or
```

```
II. rm –rf /usr/mysql/mysql1/* , in case of Solaris 11 setup
```
- 7. Proceed with fresh install of QS as mentioned in [5.1.](#page-13-0)
- 8. Once the above procedure is completed, execute steps 1, 2 and 4 to 7 of procedure [5.3](#page-22-0)